## **DISPLAYING PROGRAM INFORMATION WHILE WATCHING A PROGRAM**

The on-screen **Program Banner** provides information about the program you are watching.

The on-screen **Browse Banner** also provides information about current and future programs, on the current channel or another channel, while you are watching the original program. Both are described below:

#### **USING THE PROGRAM BANNER**

The **Program Banner** provides information about the program you are watching. The receiver displays it for a few seconds at the top of the TV screen every time you change the channel or press the remote control **View** button. The information varies, depending on the specific program, but may include any or all of the items in the following figure:

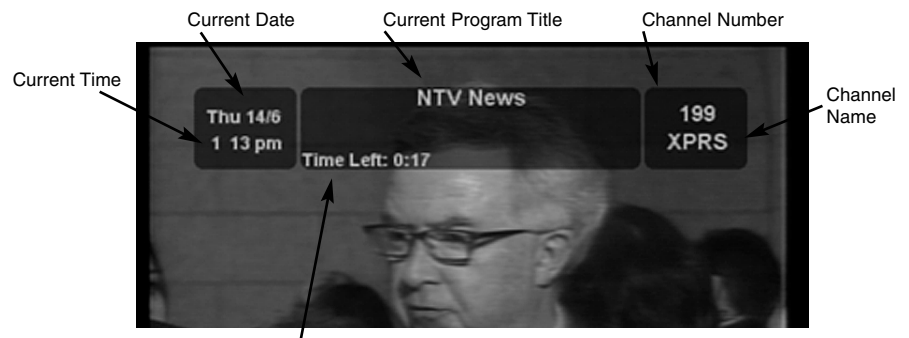

Remaining Time of Program

### *Using The System Displaying Program Information While Watching a Program*

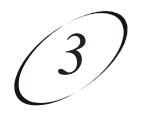

#### **USING THE BROWSE BANNER**

Use the **Browse Banner** to see what other programs are available without changing the current program. The receiver displays information at the top and bottom of the screen and includes the items shown. If the ALL CHAN list is active, all channels are displayed. If another list is active, the **Browse Banner** displays only the channels on that list.

If you have set up the **Program Guide** to hide adult channels and the receiver is locked, the **Browse Banner** does not display such channels.

To open the **Browse Banner**, press the remote control **Browse** button or the **Right** arrow button.

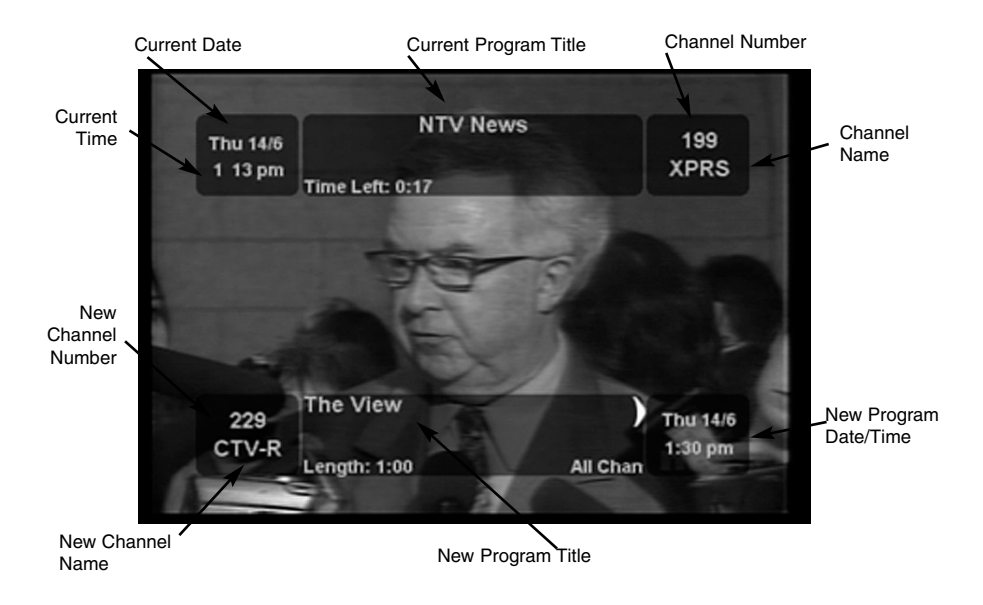

#### **DISPLAYING THE BROWSE BANNER FOR OTHER PROGRAMS**

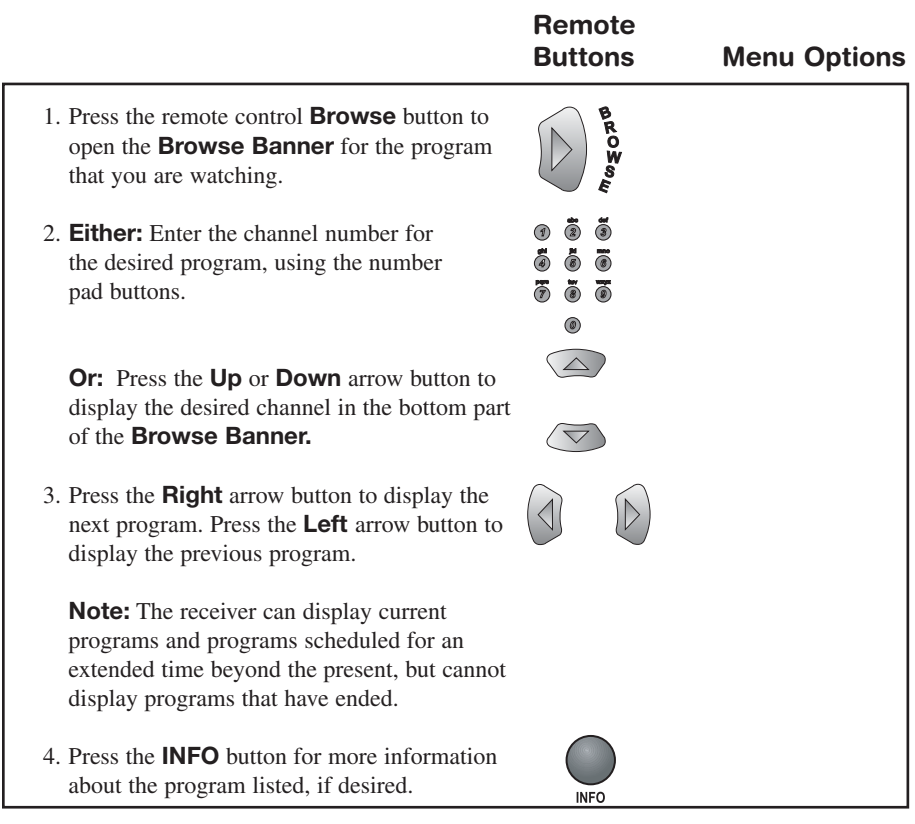

### **CHANGING CHANNELS USING THE BROWSE BANNER**

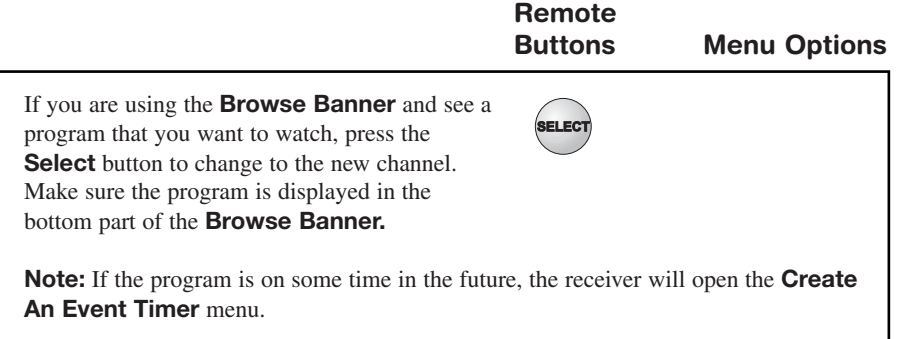

# *Using The System Ordering Pay Per View Programs*

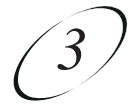

#### **CLOSING THE BROWSE BANNER**

To close the **Browse Banner**, press the remote control **Cancel** button. The receiver remains tuned to the program you are watching.